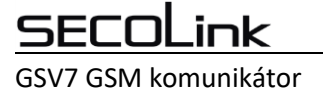

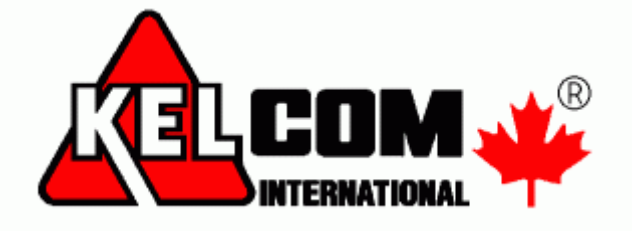

# **MODUL GSV7**

# Kompletní uživatelský manuál

Verze SW 1.0

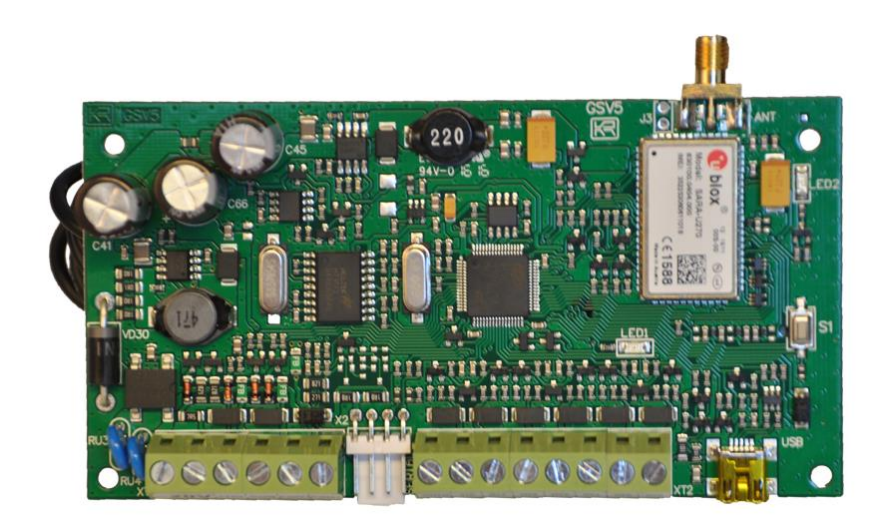

# **SECOLink**

GSV7 GSM komunikátor

Tento manuál se skládá z 2 manuálů

- · Uživatelský manuál
- Mobilní aplikace Secolink Pro a cloud ALARMSERVER.NET

# Obsah

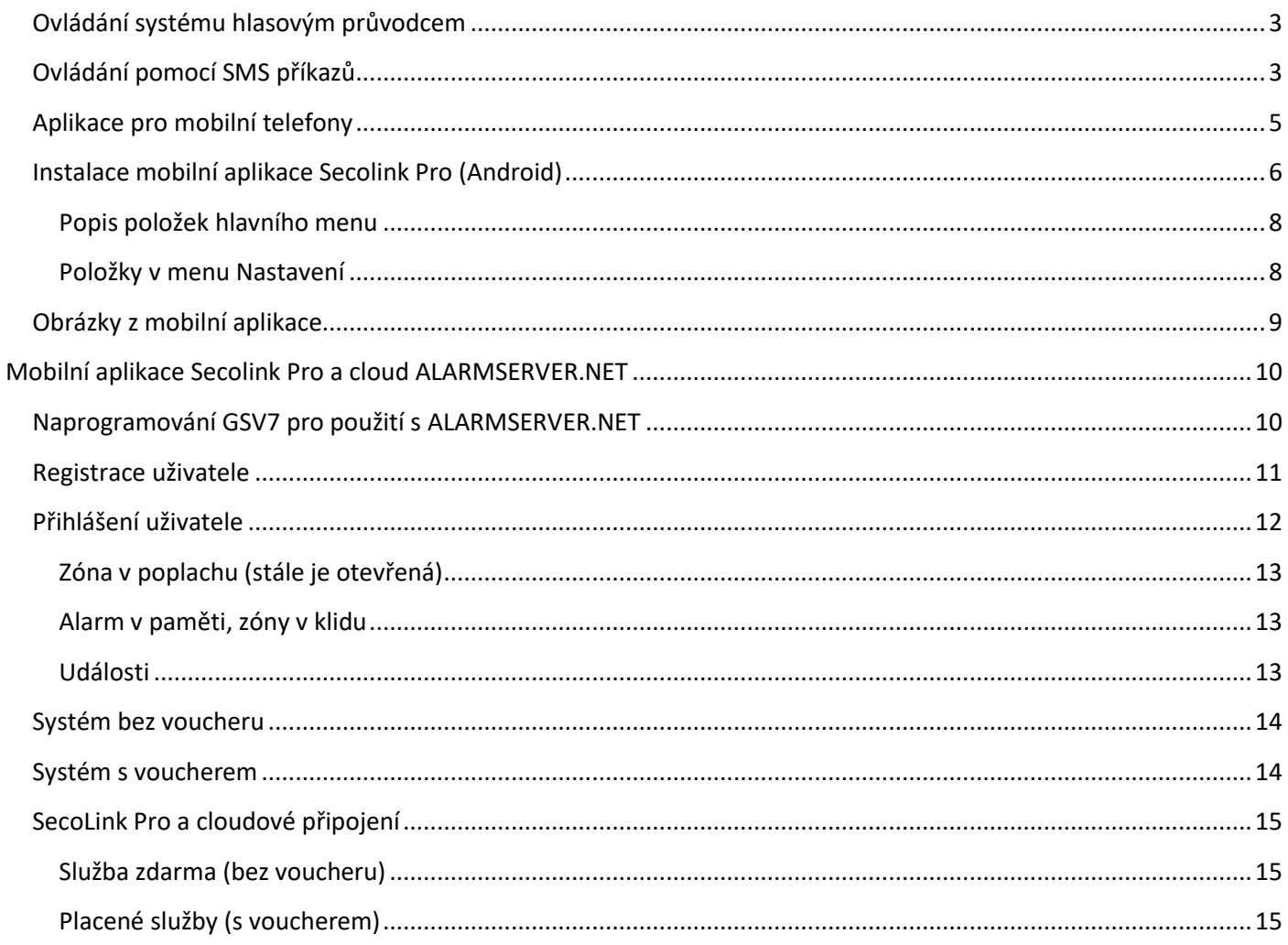

# **Ovládání systému hlasovým průvodcem**

<span id="page-2-0"></span>Uživatel může vytočit telefonní číslo SIM karty v GSV7 v případě, že chce systém ovládat nebo získat informace o stavu systému. Když GSV7 vyzvedne hovor, bude uživatel vyzván k vložení PIN kódu a stisknutí #.

*Poznámka: Jaký PIN kód má uživatel vložit, závisí na režimu, v jakém je GSV7 používán. Obraťte se prosím na svého technika o informaci, jaký PIN kód máte zadávat.* 

Pokud je zadaný PIN v pořádku, uslyšíte informace o stavu systému a menu pro ovládání. Pokud je zadaný PIN chybný, uslyšíte chybovou zprávu. Po úspěšném zadaní PIN kódu, bude uživatel seznámen s příkazy pro ovládání systému a zadáním různých čísel, kterým jsou přiřazené jednotlivé příkazy, lze systém ovládat. Každou zadanou číslici použitou na ovládání je zapotřebí potvrdit stiskem #. Např.

- Zapnutí systému 1# (všechny bloky), 11# (blok 1), 12# (blok 2)
- Vypnutí systému 0# (všechny bloky), 01# (blok 1), 02# (blok 2)
- Vymazat alarm 00#
- Ovládání PGM výstupů 61# (výstup 1 na GSV7) nebo 62# (výstup 2 na GSV7)

*Poznámka: V případě poplachu může GSM brána uživateli zavolat. Po přijetí hovoru uživatel může vyslechnout informace o poplachu. Poté může uživatel ukončit volání stiskem 0#, nebo vstoupit do režimu ovládání ústředny vložením PIN kódu a stisknutím #. Pokud uživatel pouze ukončí hovor (zavěsí), bude mu GSM modul volat opakovaně, celkem 2-3x.*

# **Ovládání pomocí SMS příkazů**

<span id="page-2-1"></span>SMS zprávy pro ovládání systému obsahují na začátku PIN kód a poté požadovaný příkaz.

Příklad SMS zprávy: **1111A** - kde **1111** je PIN kód uživatele a **A** je příkaz zapnutí systému.

*Poznámka: Mezi jednotlivými příkazy musí být vložena mezera.* 

Příklad SMS zprávy: **1111A B1** - kde **1111** je PIN kód uživatele a **A** je příkaz zapnutí systému a B2 je příkaz pro

odpojení zóny 2.

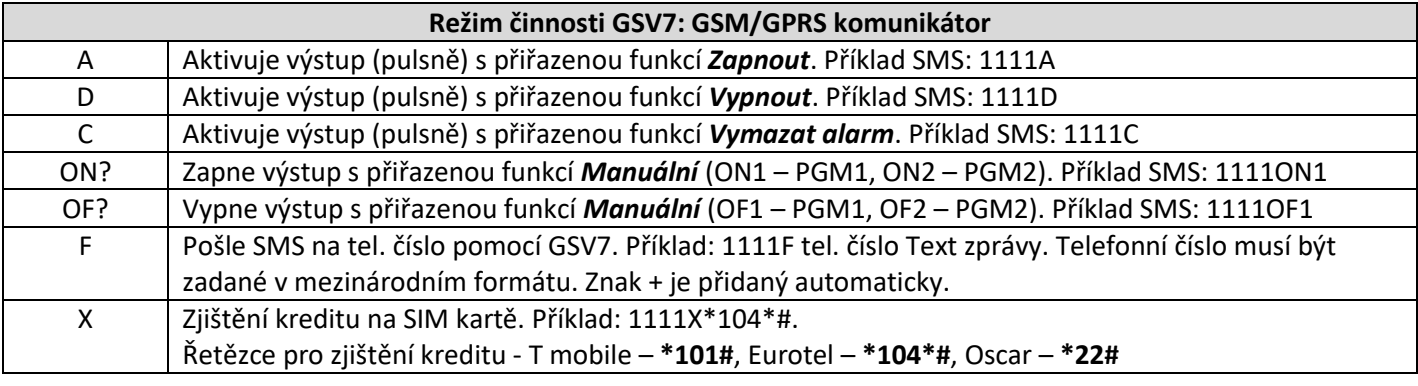

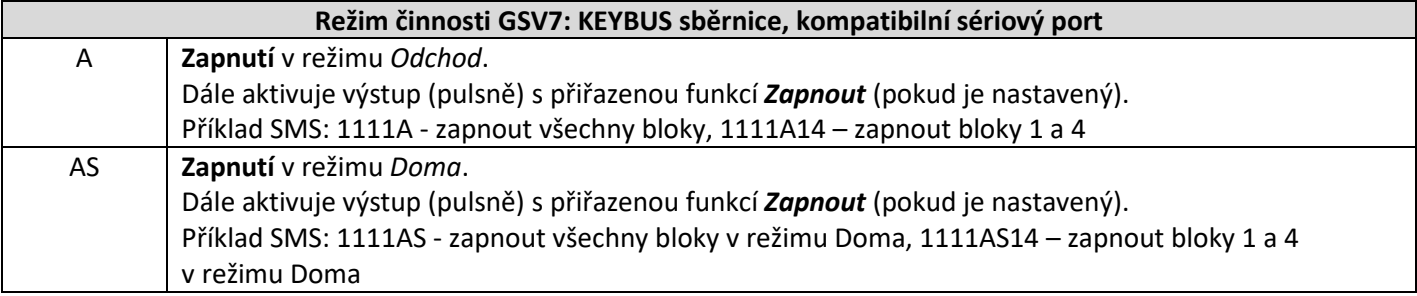

# **SECOLink**

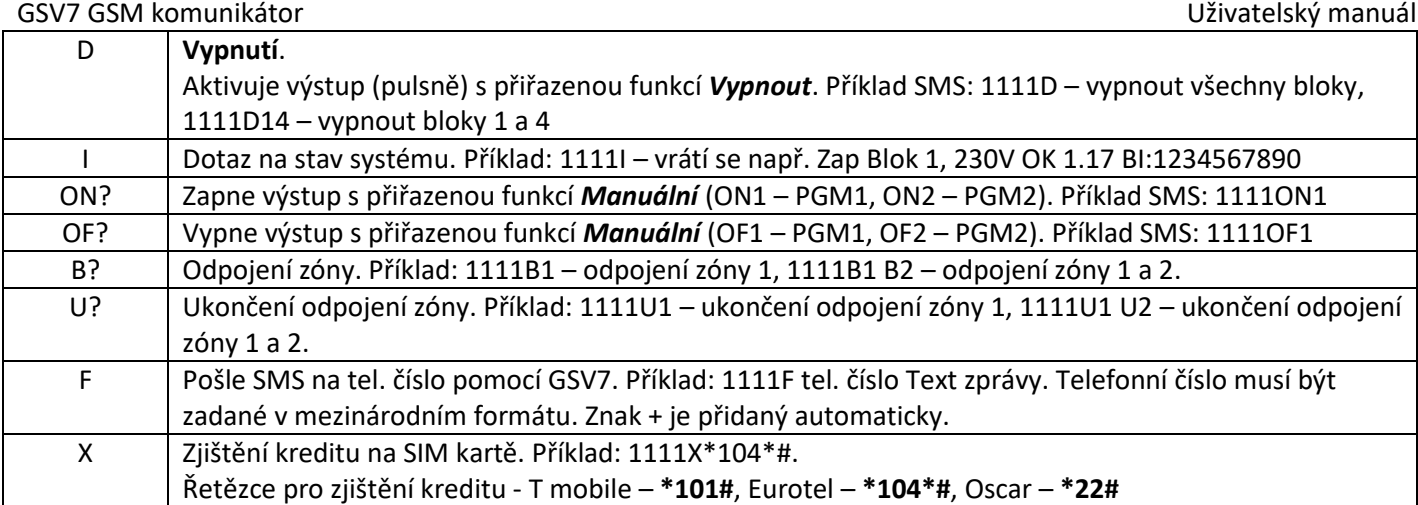

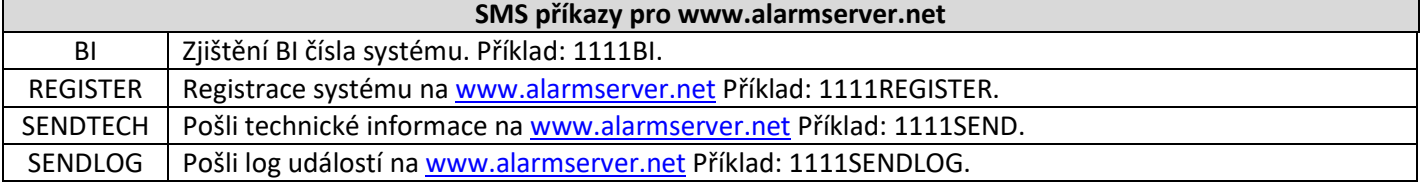

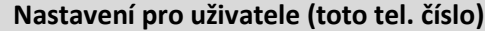

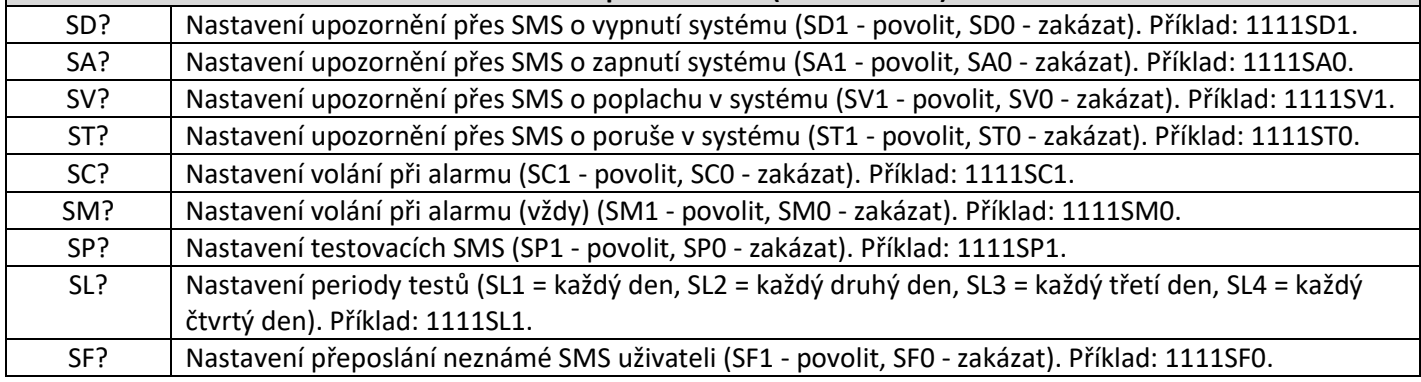

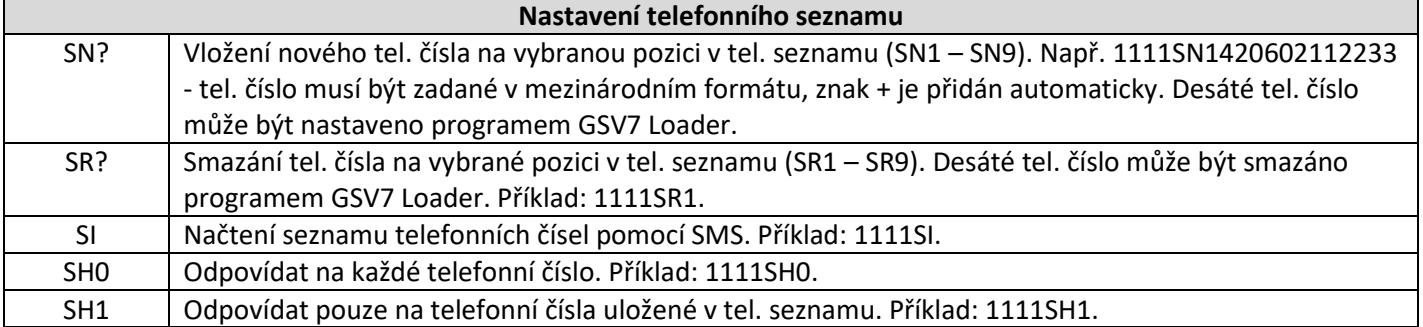

# **Aplikace pro mobilní telefony**

#### <span id="page-4-0"></span> $\blacksquare$   $\blacktriangle$   $\clubsuit$  $\mathbf{11}$  12:12 secol isl ₩ **C**<br>Muj dum ≏ ⊋ Vypnúť Smart menu Zapn Ū ? Premostenie<br>zóny 'ymaza Stav, Video Ħ פי ₩, Ukázať Notifikácie Ovládanie záznam

Aplikace **Secolink Pro** umožňuje ovládat a monitorovat zabezpečovací systém pomocí mobilního telefonu **Android** / **iPhone**. Aplikace používá pro komunikaci se zařízením SMS zprávy nebo internet, což může zvýšit poplatky za telefonní služby.

## **Hlavní vlastnosti:**

- Aplikace je zdarma, komunikuje v angličtině, slovenštině, češtině
- Zapnout / vypnout EZS ústřednu
- Přijímat poplachové, poruchové nebo jiné upozornění
- Sledovat stav objektu
- Možnost odpojení zóny (při připojení na sběrnici)
- Ovládat vaše zařízení (ovládání PGM výstupů na GSV7)
- Prohlížet deník událostí: poplachy, poruchy a jiné události
- Ovládat až 4 objekty (dům, firma, chalupa,…)
- Chytré menu často používané příkazy
- Komunikace může probíhat přes **SMS** nebo přes **cloud = internet**  (je zapotřebí zakoupit voucher)

## Odkazy ke stažení mobilní aplikace

pro iPhone **pro Android** 

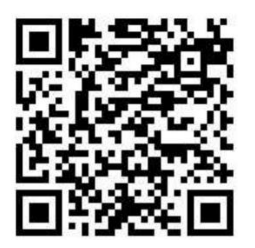

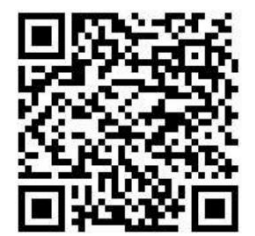

# **Instalace mobilní aplikace Secolink Pro (Android)**

- <span id="page-5-0"></span>1. Vyberte komunikační jazyk např. **Čeština** a stiskněte **Začínáme**
- 2. Vyberte volbu **Zabezpečovací systém**, vyplňte **Název objektu**, své **tel. číslo** a **jméno**. Telefonní číslo se musí zadávat s mezinárodní předvolbou, + se doplňuje automaticky. Pokud chcete používat ALARMSERVER.NET, musíte si zakoupit voucher a ještě vyplnit přihlašovací údaje na tento server. Modul již musí být na tomto serveru zaregistrován, což lze provést pomocí SW Loader nebo pomocí SMS

(např. 1111APN:internet ASALL:1, kde 1111 je PIN kód uživatele a APN je internet)

- 3. Vyberte **Zabezpečení domu**, **Připojeno k GSM**, zadejte **název objektu** a také **PIN** pro jeho ovládání. V případě připojení GSV7 na telefonní komunikátor se jedné o kód zadaný v GSV7 (výchozí **1111**) a v případě připojení GSV7 na sběrnici ústředny Power se jedná o přístupový kód uživatele v EZS (např. **1234**).
- 4. Zadejte **telefonní číslo** SIM karty v GSV7 na které bude aplikace posílat SMS zprávy. Dále povolte první dvě volby (**SMS** a **volání**). Při používání ALARMSERVER.NET povolte ještě třetí volbu (datový program)
- 5. V okně komunikace s EZS vyberte komunikaci pomocí **SMS zpráv**. Při používání ALARMSERVER.NET vyberte volbu SMS + internet.
- 6. Dojde k odeslání SMS zprávy dotazující se na konfiguraci ústředny
- 7. Při úspěšném spojení s GSV7 dojde k vytvoření nové ústředny
- 8. Zobrazí se Vám aktuální nastavení uživatele (jaké typy událostí má dostávat), které můžete změnit. Po stisknutí **Použít** můžete odeslat aktualizované nastavení do GSV7.
- 9. Uživatel může začít používat aplikaci Secolink Pro.

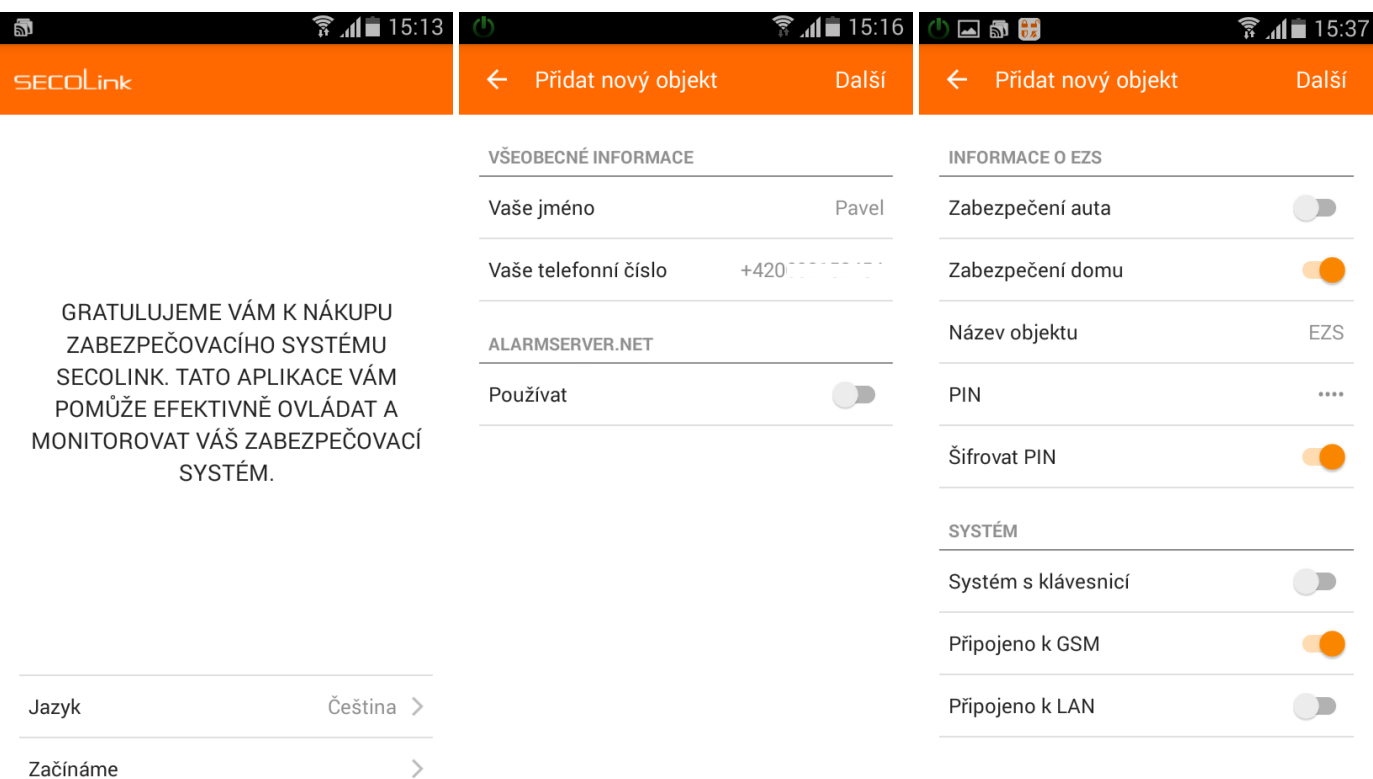

# 

# **GSV7**

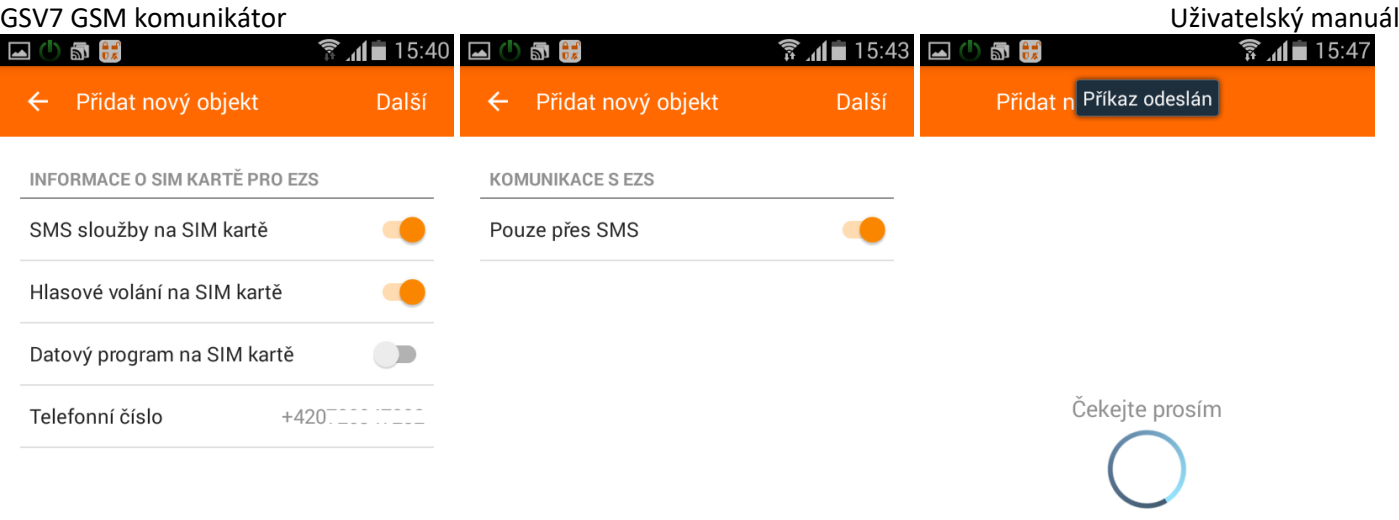

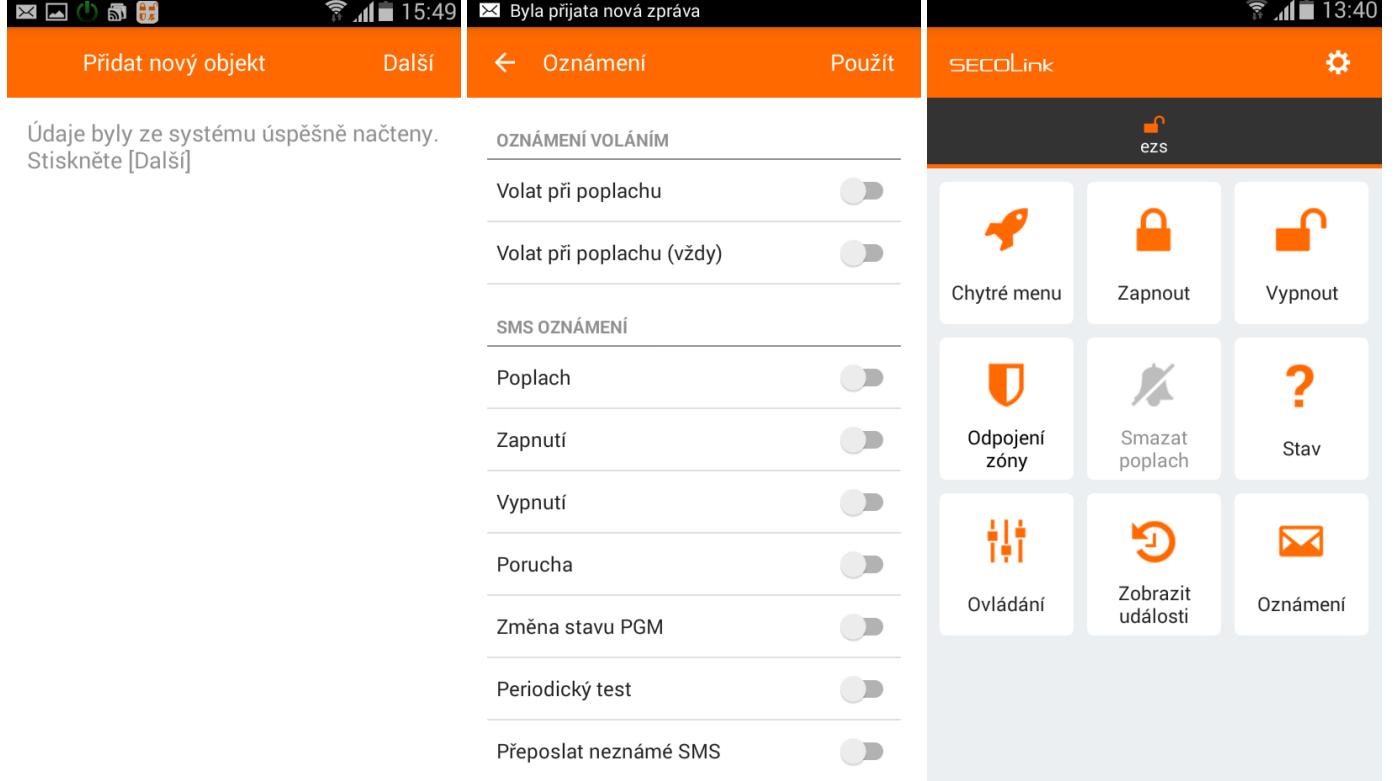

GSV7 GSM komunikátor Uživatelský manuál

### <span id="page-7-0"></span>**Popis položek hlavního menu**

*Poznámka: Funkce dostupné pod jednotlivými tlačítky závisí na způsobu, jak je GSV7 připojena k EZS ústředně, na způsobu komunikace GSV7 s aplikací (SMS nebo cloud) a na typu telefonu (Android nebo iPhone)*

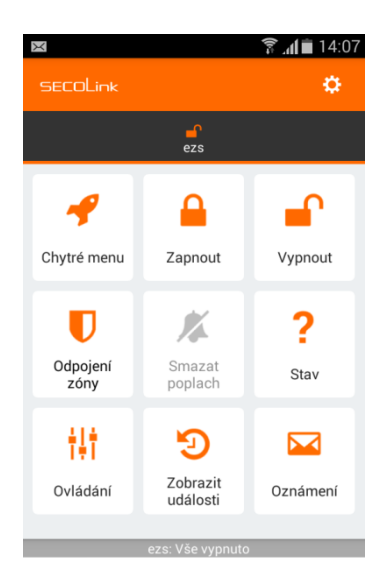

230V OK<br>mware: 1.51 rmware: 1.51<br>: 1020854476 **Chytré menu** – obsahuje seznam nejpoužívanějších funkcí v aplikaci

**Zapnout** – v případě připojení na sběrnici KEYBUS, si v tomto okně můžete vybrat, do jakého režimu ústřednu zapnete (režim Doma/Odchod) a jakých bloků se to dotkne (v případě připojení na sběrnici KEYBUS).

**Vypnout** – v případě připojení na sběrnici KEYBUS, si v tomto okně můžete vybrat, jaké bloky se budou vypínat.

**Odpojení zóny** - v případě připojení na sběrnici KEYBUS, můžete v tomto okně odpojit zóny ze střežení, nebo zrušit jejich odpojení.

**Stav** - v případě připojení na sběrnici KEYBUS, můžete v tomto okně zjistit stav systému (jaké bloky jsou zapnuté a vypnuté) a provést hlasové volání do GSM brány (pro ovládání výstupů prozvoněním nebo pro vstoupení do hlasového průvodce GSV7). Zjištění stavu se provádí pomocí SMS nebo přes Cloud

**Ovládání** – umožňuje ovládání PGM výstupů na GSV7 pomocí SMS

**Zobrazit události** – obsahuje seznam událostí poslaných GSV7 pomocí SMS nebo přes Cloud.

**Oznámení** – umožňuje změnit, jaké typy událostí bude uživatel dostávat pomocí SMS.

### <span id="page-7-1"></span>**Položky v menu Nastavení**

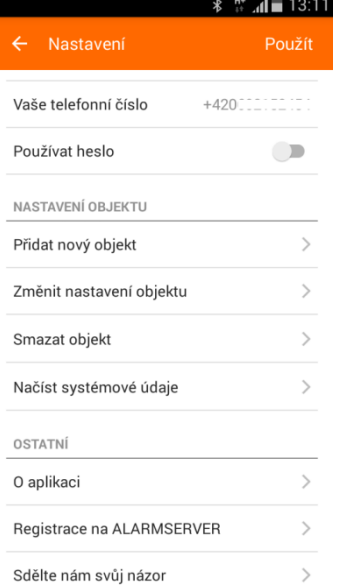

**Jazyk –** Komunikační jazyk mobilní aplikace

**Přidat nový objekt** – použijte v případě, že chcete mít v aplikaci více objektů

**Změnit nastavení objektu** – např. nastavení PINu pro ovládání EZS, telefonní číslo SIM karty, název objektu atd.

**Smazat objekt** – smazat objekt z aplikace Secolink Pro

**Načíst systémové údaje -** Pokud dojde ke změně nastavení GSV7 (např. změna názvů), je potřeba tyto údaje aktualizovat v mobilní aplikaci pro **Android**.

#### SF רk GSV7 GSM komunikátor

# **Obrázky z mobilní aplikace**

<span id="page-8-0"></span>Obrázky zobrazují:

- 1. Zapnutí jednotlivých bloků EZS ústředny. GSV7 je připojená na sběrnici ústředny
- 2. Vypnutí jednotlivých bloků EZS ústředny.
- 3. Události poslané EZS ústřednou
- 4. Zobrazení poplachové události + akustická signalizace

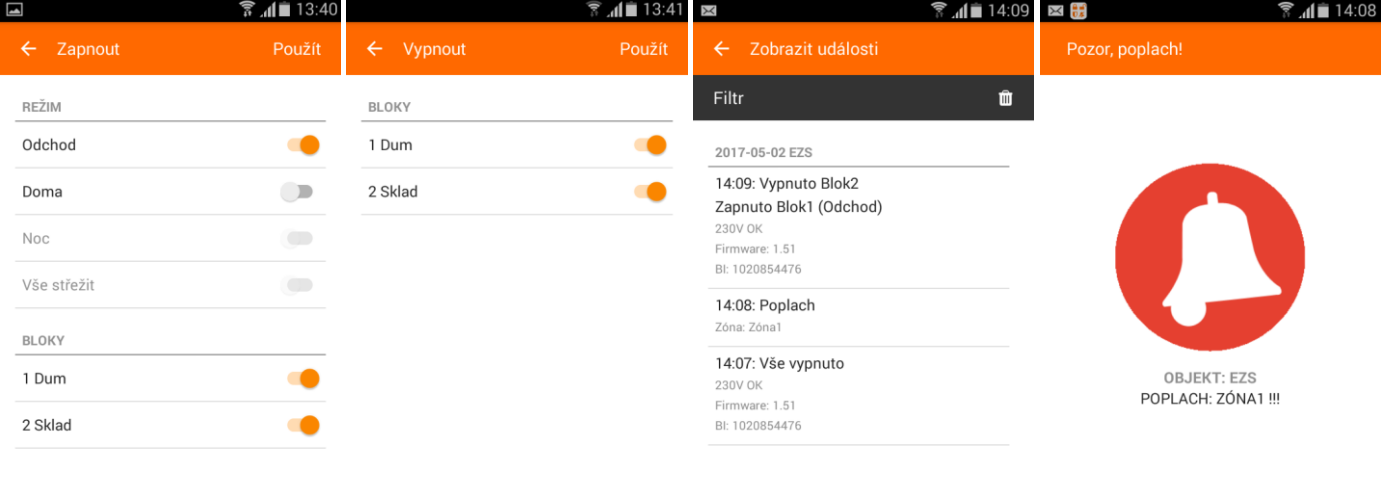

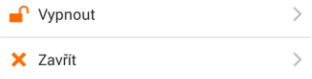

<span id="page-9-0"></span>GSV7 GSM komunikátor ALARMSERVER.NET

**GSV7**

# **Mobilní aplikace Secolink Pro a cloud ALARMSERVER.NET**

## **Naprogramování GSV7 pro použití s ALARMSERVER.NET**

<span id="page-9-1"></span>Registrace GSV7 na serveru ALARMSERVER.NET se provádí v následujících případech:

- **Instalační technik** potřebuje dálkově spravovat nastavení GSV7 (manuál **Dálkové programování**)
- **Uživatel** chce dostávat PUSH oznámení z objektu (**služba zdarma**), zobrazovat stav systém a události, ovládat GSV7 nebo EZS ústřednu přes internet pomocí aplikace Secolink Pro (**placené služby**)

#### *Poznámka: Voucher lze zakoupit za 13Euro na 1 rok (bez DPH)*

GSV7 musí mít přístup k internetu přes GPRS / 3G síť (je zapotřebí nastavit APN). **APN** lze naprogramovat lokálně pomocí SW GSV7 Loader (**1**) nebo pomocí SMS příkazů (**APN: <...>, APNU: <...>, APNP: <...>**). **Registrace** GSV7 na serveru může být také provedena lokálně pomocí SW GSV7 Loader (**2**) nebo pomocí SMS příkazu (**REGISTER**).

*Důležité! Tento typ komunikace využívá datovou službu operátora, která může být zpoplatněna.*

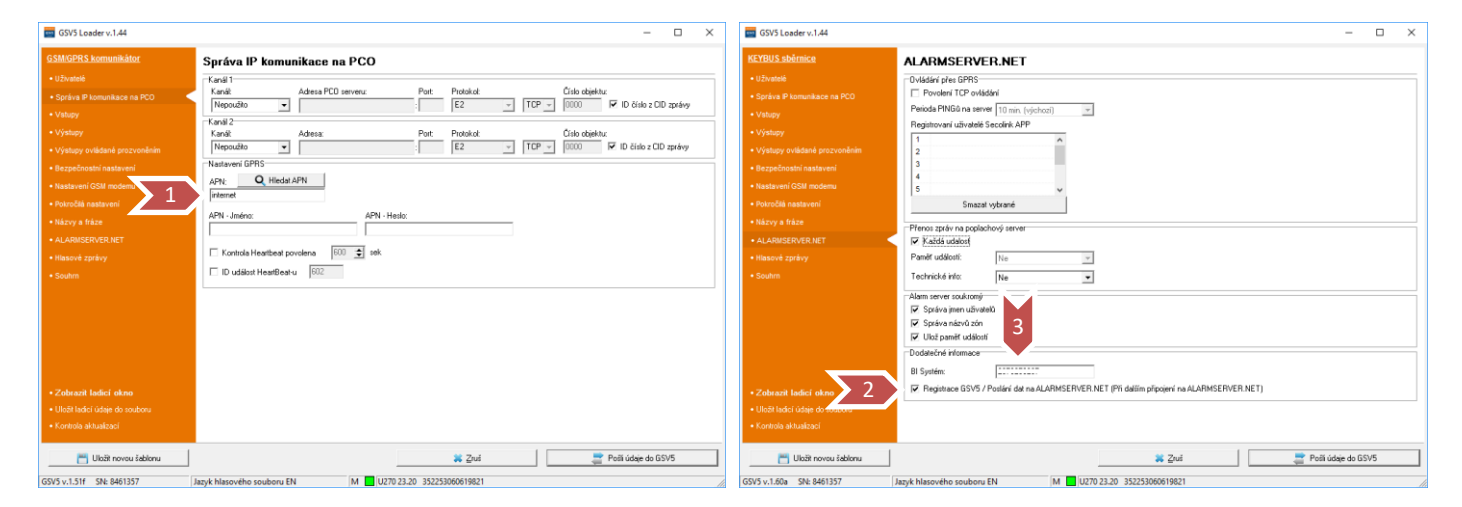

Po úspěšné registraci GSV7 na serveru je zapotřebí jít na [www.alarmserver.net](http://www.alarmserver.net/) a vytvořit si účet pomocí tlačítka **Register** (**4**). Lze vytvořit účet pro instalačního technika (**5**) nebo uživatele (**6**).

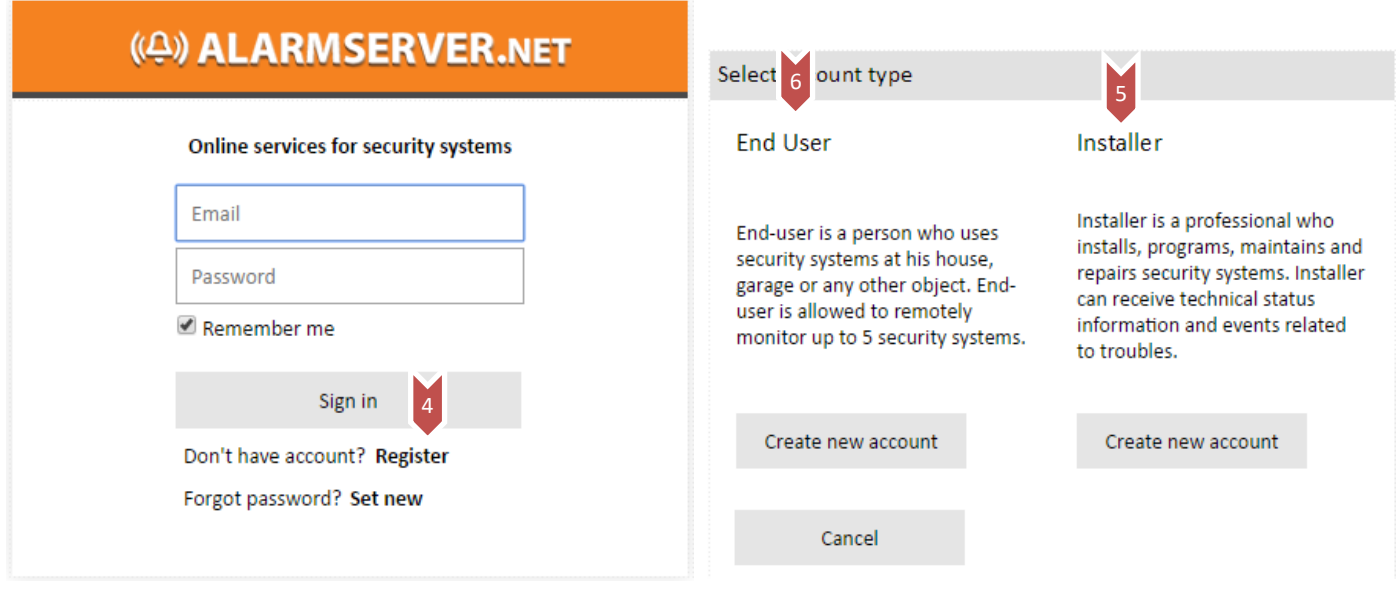

Server používá číslo BI pro identifikaci systému (**3**).

# **GSV7**

SF GSV7 GSM komunikátor **ALARMSERVER.NET** 

<span id="page-10-0"></span>**Registrace uživatele**

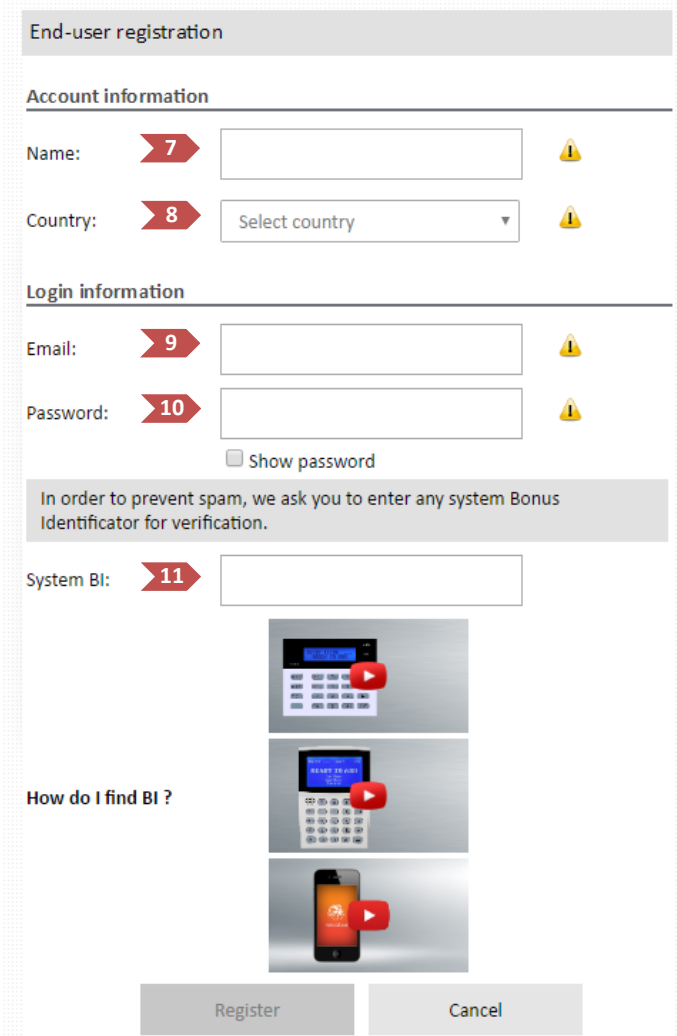

(**7**) – zadejte své jméno

(**8**) – vyberte Czech Republic

(**9**) – zadejte svůj email, který bude používán pro registraci

(**10**) – zadejte své heslo

(**11**) – zadejte **BI číslo systému**, které lze zjistit pomocí SMS (například: 1111BI , kde 1111 je PIN kód uživatele) nebo pomocí SW Loader.

Po stisknutí tlačítka Registrer se zobrazí následující okno a přijde vám email.

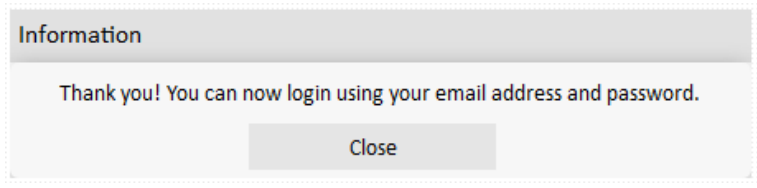

#### $\overline{\mathsf{link}}$ SECO

<span id="page-11-0"></span>**Přihlášení uživatele**

Pokud je modul **GSV7** připojen na sběrnici ústředny, může uživatel vidět aktuální stav objektu (**12**).

Dále je zde možné vidět přijaté události (**13**) a provádět fitraci jednotlivých typů událostí (**14**).

*Poznámka: Aktuální verze serveru alarmserver.net a aplikace Secolink Pro neumí zobrazovat stav jednotlivých bloků. Správné chování je dostupné pouze u 1 blokových systémů!*

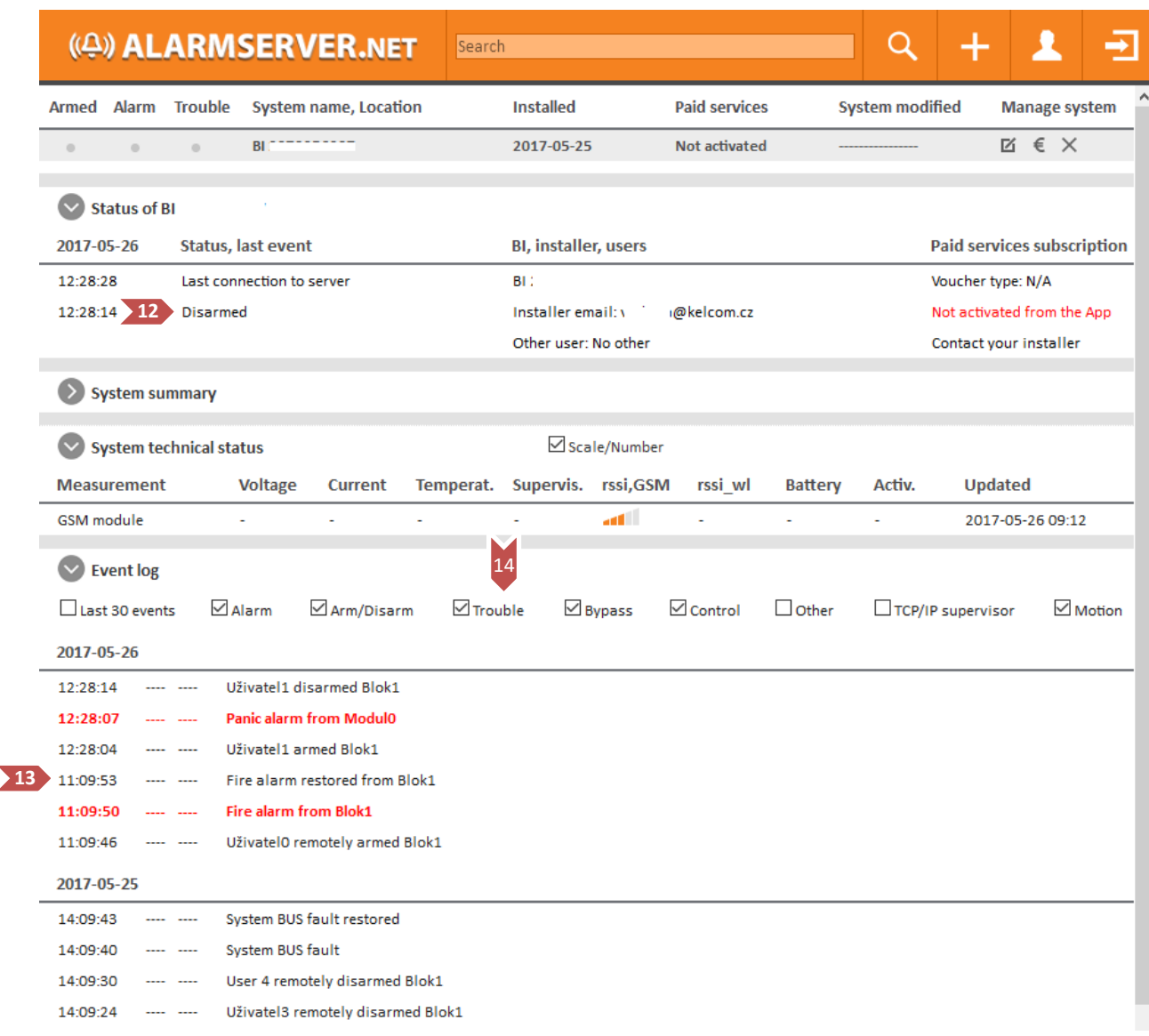

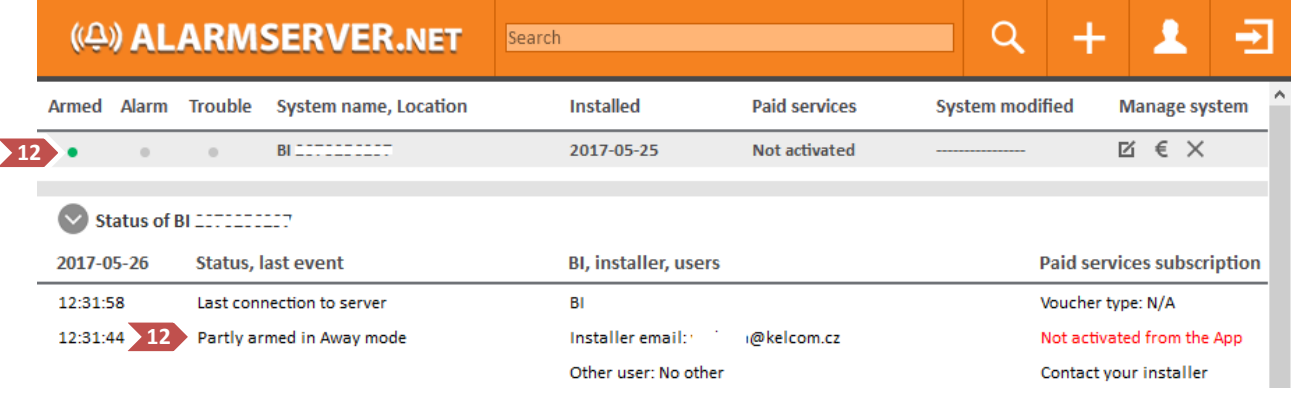

#### Link SECO

## GSV7 GSM komunikátor

#### <span id="page-12-0"></span>**Zóna v poplachu (stále je otevřená)**

**GSV7**<br>ALARMSERVER.NET

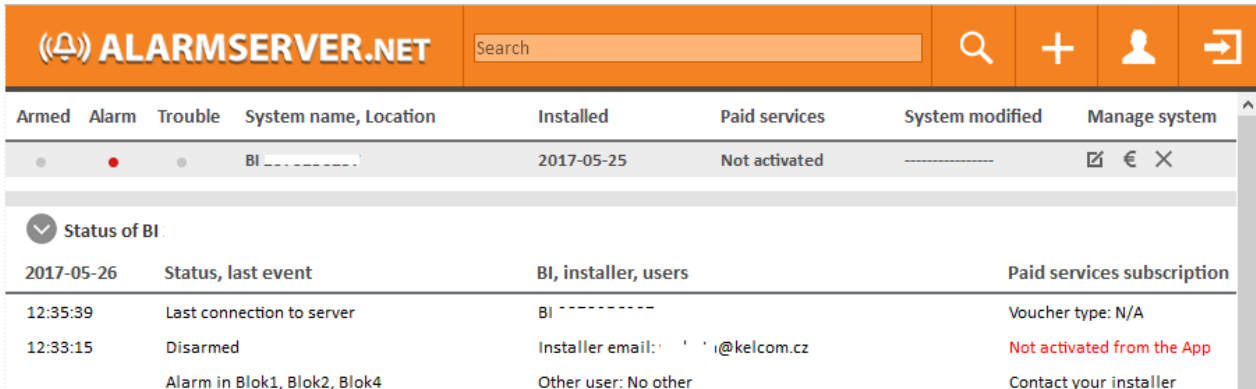

## <span id="page-12-1"></span>**Alarm v paměti, zóny v klidu**

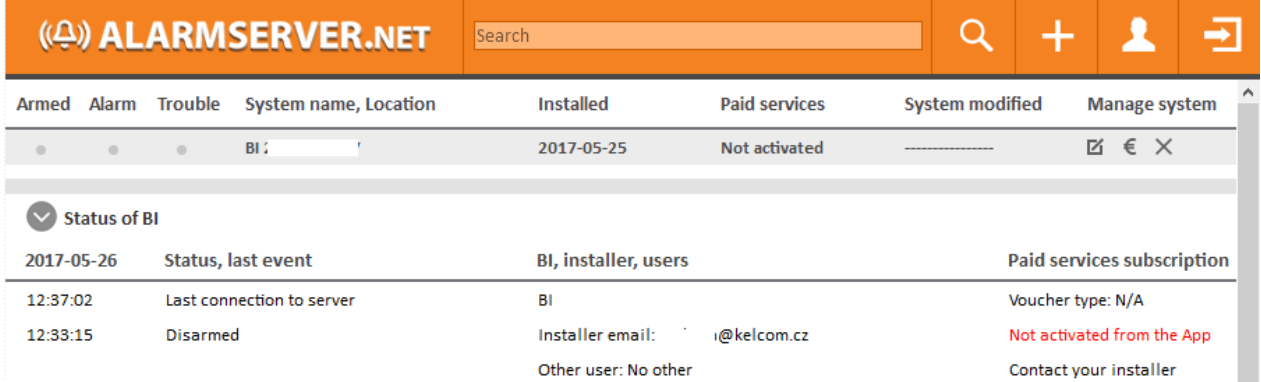

#### <span id="page-12-2"></span>**Události**

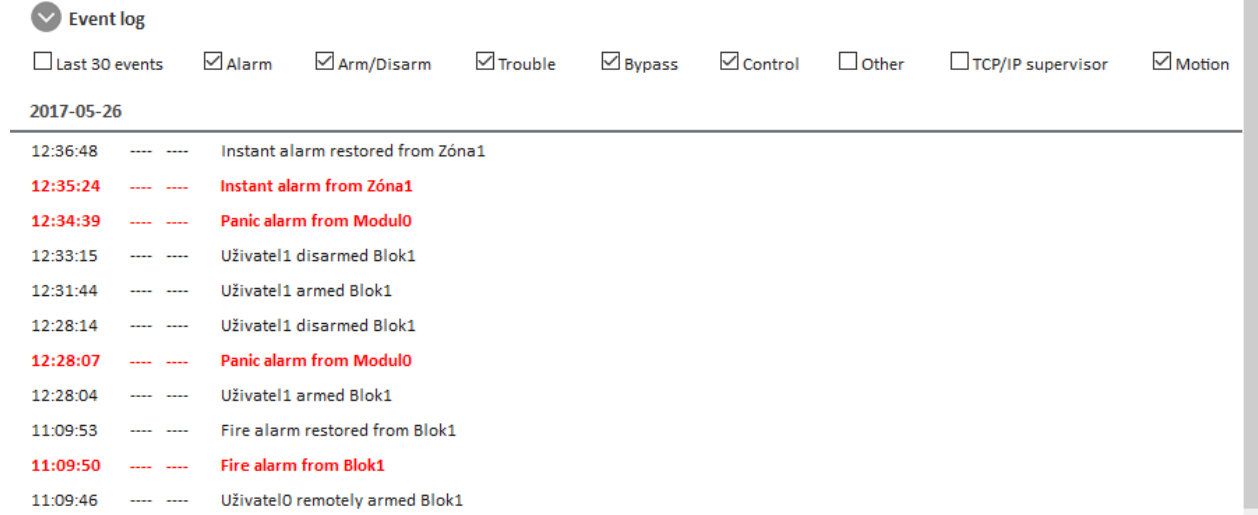

*Poznámky: Kontrolky Alarm, Armed se mohou chovat různým způsobem v závislosti na způsobu připojení k EZS ústředně. Ovládání EZS ústředny je možné pouze pomocí aplikace Secolink Pro.*

<span id="page-13-0"></span>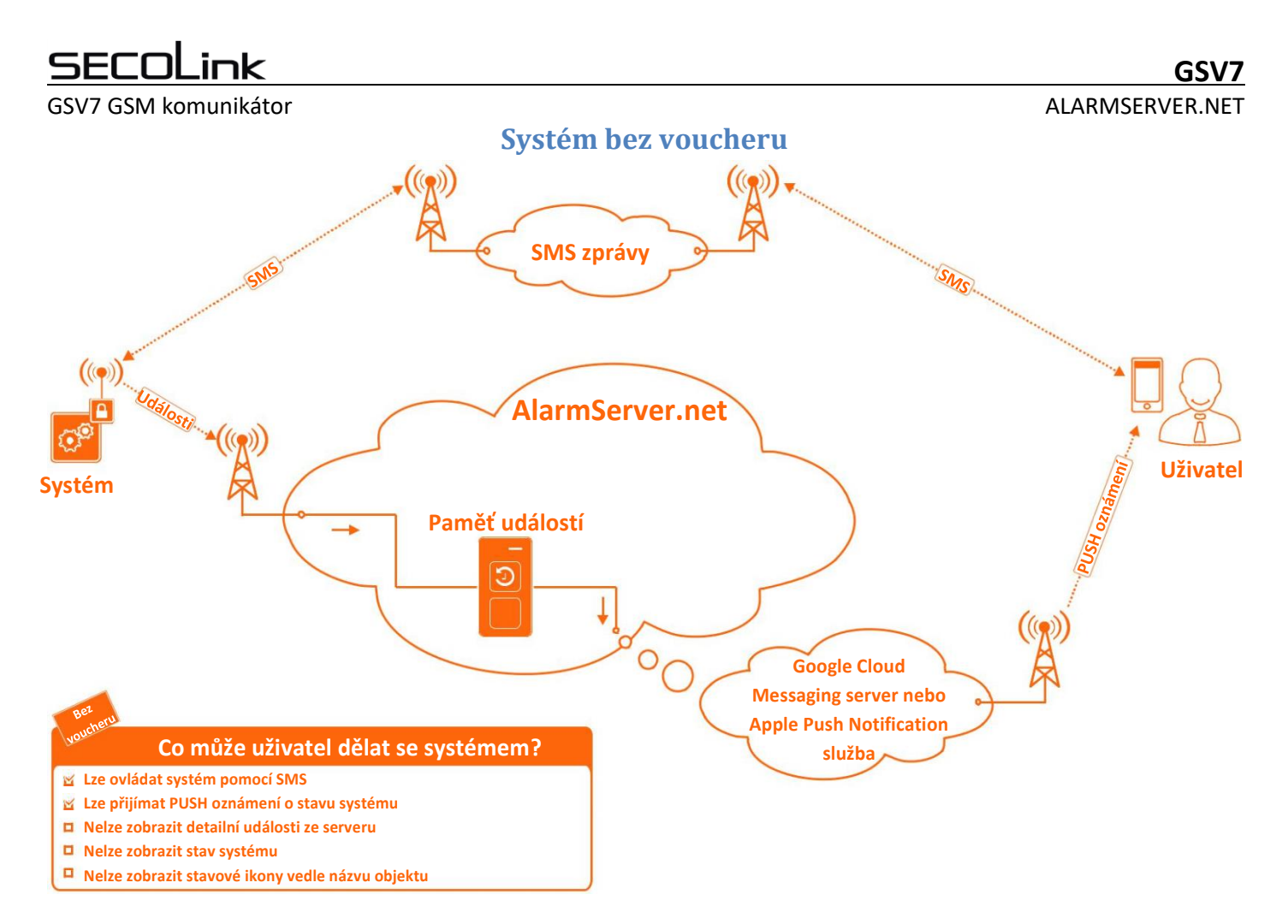

## **Systém s voucherem**

### <span id="page-13-1"></span>**Voucher lze zakoupit za 13Euro na 1 rok (bez DPH)**

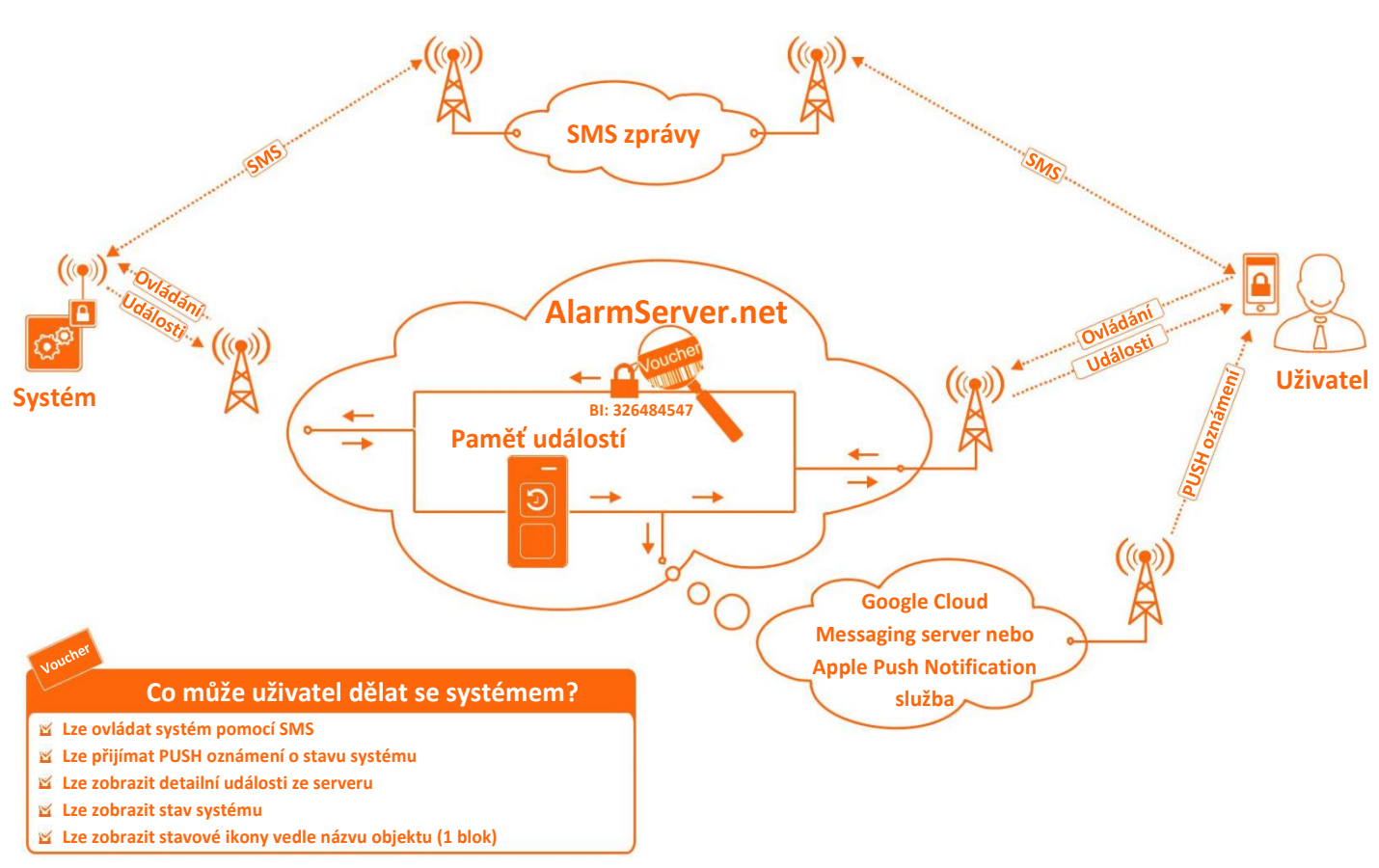

<span id="page-14-0"></span>GSV7 GSM komunikátor ALARMSERVER.NET

# **SecoLink Pro a cloudové připojení**

### <span id="page-14-1"></span>**Služba zdarma (bez voucheru)**

Nastavení GSV7 pomocí SMS: **1111 APN:internet ASEE:1 REGISTER**, kde 1111 je PIN kód uživatele, zajistí nastavení APN, registraci GSV7 na alarmserver.net a povolení posílání všech zpráv na alarmserver.net.

- 1. obrázek ukazuje, jaké typy PUSH oznámení má uživatel dostávat.
- 2. obrázek ukazuje zobrazení PUSH oznámení v případě, že je aplikace minimalizovaná.
- 3. obrázek ukazuje zobrazení PUSH oznámení v případě, že je aplikace zobrazená na popředí.
- 4. obrázek ukazuje, že systém lze ovládat pomocí SMS zpráv

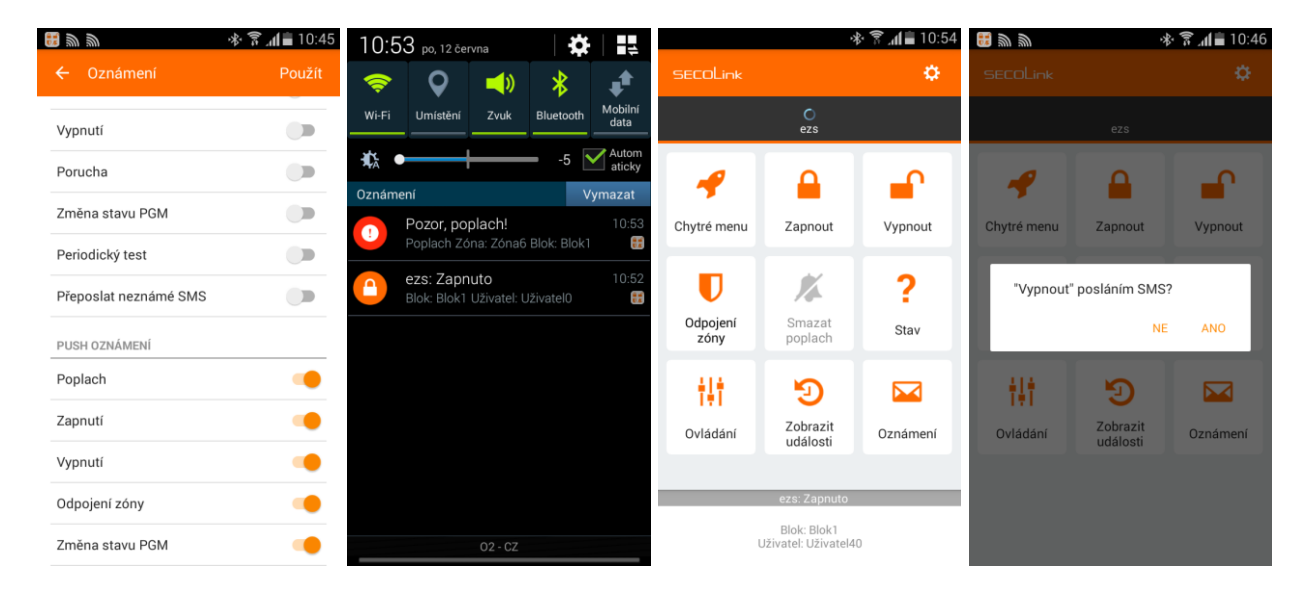

### <span id="page-14-2"></span>**Placené služby (s voucherem)**

Nastavení GSV7 pomocí SMS: **1111 APN:internet ASALL:1**, kde 1111 je PIN kód uživatele, zajistí nastavení APN, registraci GSV7 na alarmserver.net, povolení posílání všech zpráv na alarmserver.net a ovládání přes Cloud.

- 1. obrázek ukazuje, vedle názvu instalace jsou stavové ikony (Zap/Vyp, Porucha, Paměť poplachů)
- 2. obrázek ukazuje stav systému, poruchy a zóny v poplachu
- 3. obrázek ukazuje události poslané EZS ústřednou.
- 4. obrázek ukazuje, že systém lze ovládat přes internet (systém s **1 blokem**)

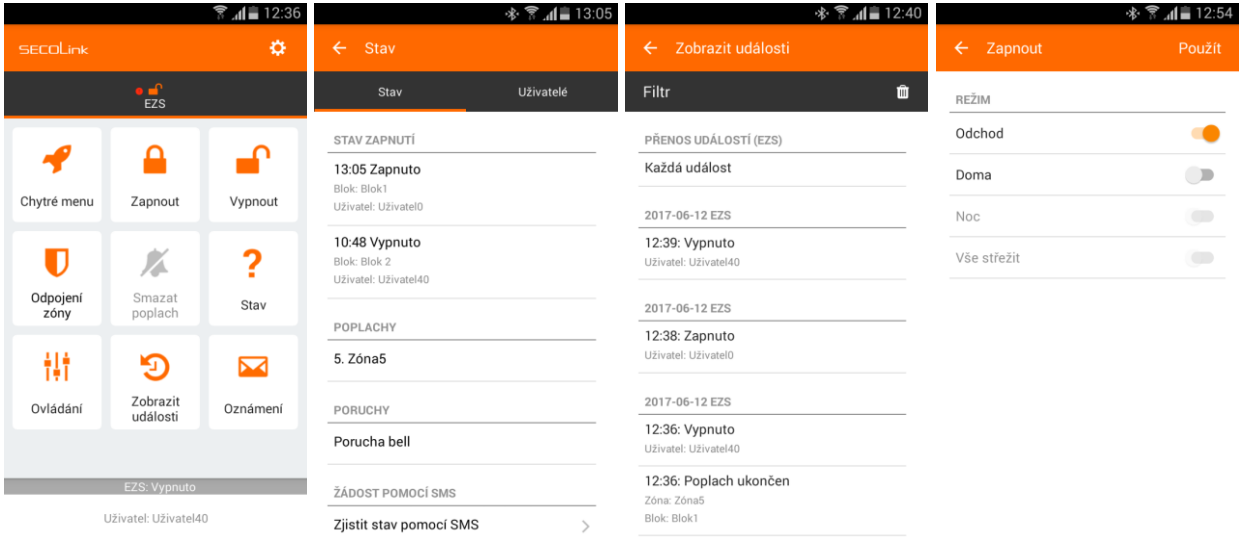

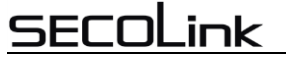

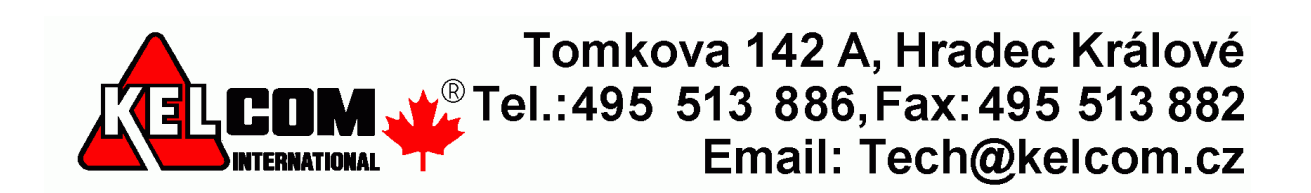